# **Kapitel 5.1.2: Meine Daten**

## Meine Daten

Im Bereich "Meine Daten" sind bereits erfasste INSPIRE-Datensätze und INSPIRE-Dienste in Tabellenform sichtbar.

### **Meine Daten**

INSPIRE Datensätze

### INSPIRE Dienste

Die Unterbereiche "Datensätze" und "Dienste" verhalten sich analog. Die Tabelle mit den Bereits erfassten INSPIRE-Datensätzen/Diensten wird im oberen Teil der Seite angezeigt. Über die Tabellencontrols oben, können Zeilen hinzugefügt (+), ausgewählte Zeilen gelöscht (-) oder alle Zeilen gelöscht (clear) werden. Die Knöpfe import(Excel), export(Excel) und Filter öffnen eigene Fenster. Über die Tabellencontrols (1<1>last) unten erfolgt die Navigation zwischen den verschiedenen Seiten. Der Knopf Status Ableiten ermöglicht das automatische ableiten von Metadaten aus den gemeldeten Daten.

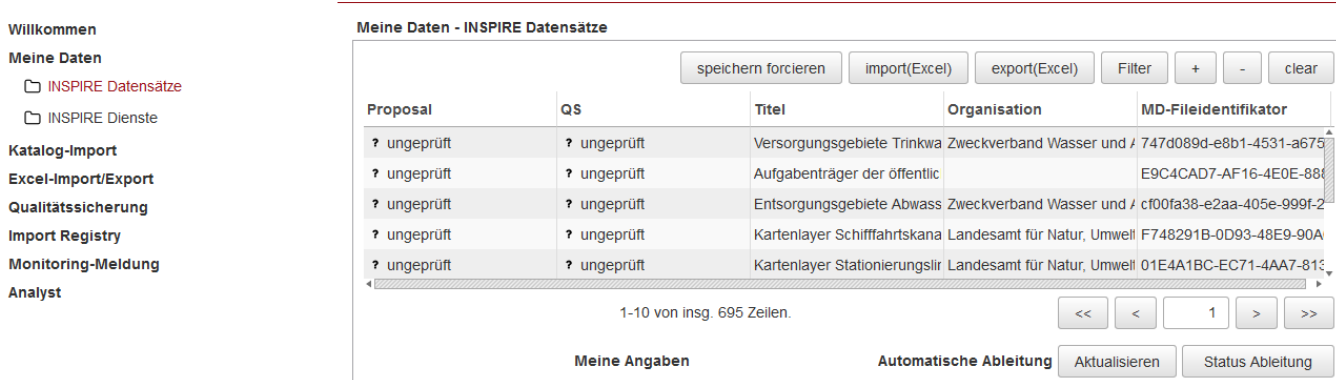

Unterhalb der Tabelle befinden sich auf der linken Seite Editierfelder und auf der rechten Seite Informationen zu Metadaten. Die Metadaten können durch aus der Testsuite abgeleitete Informationen automatisch befüllt werden, falls diese verfügbar sind. Eine automatische Befüllung geschieht über die Pfeil-Knöpfe.

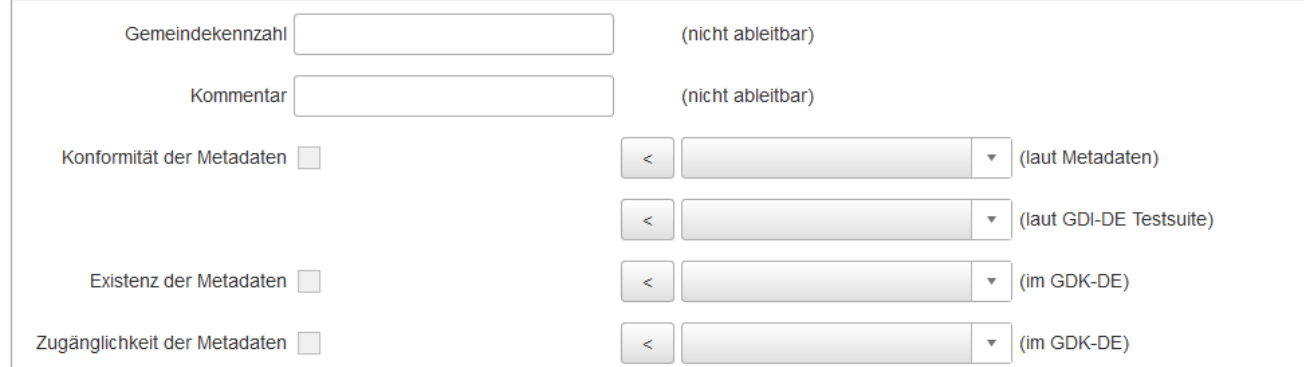

Der import(Excel) Knopf ermöglicht den Import von Exceltabellen. Die gewünschte Tabelle wird über Browse ausgewählt und mit Ok bestätigt.

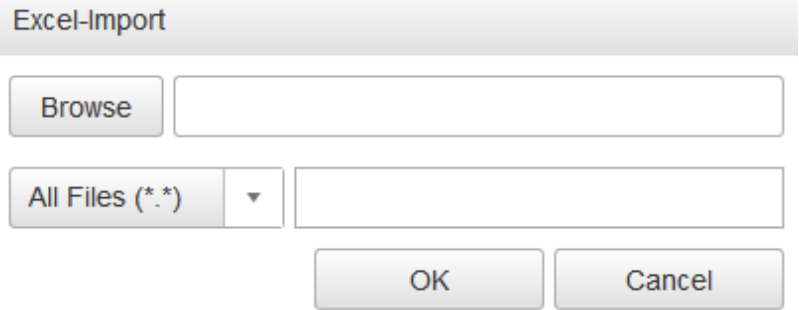

Der export(Excel= Knopf ermöglicht den Export des aktuell gewählten Datensatzes bzw. Datendienstes.

Bitte warten bis die Aktion ausgeführt ist.

Export Excel-Datei

Erstelle Excel-Datei... Fertig - Sie können das Ergenis herunterladen. Fertig.

Bitte laden Sie das Ergebnis hier herunter.

Abbrechen OK

Wenn nur spezielle Inhalte angezeigt oder exportiert werden sollen, können diese über den Filter eingestellt werden.

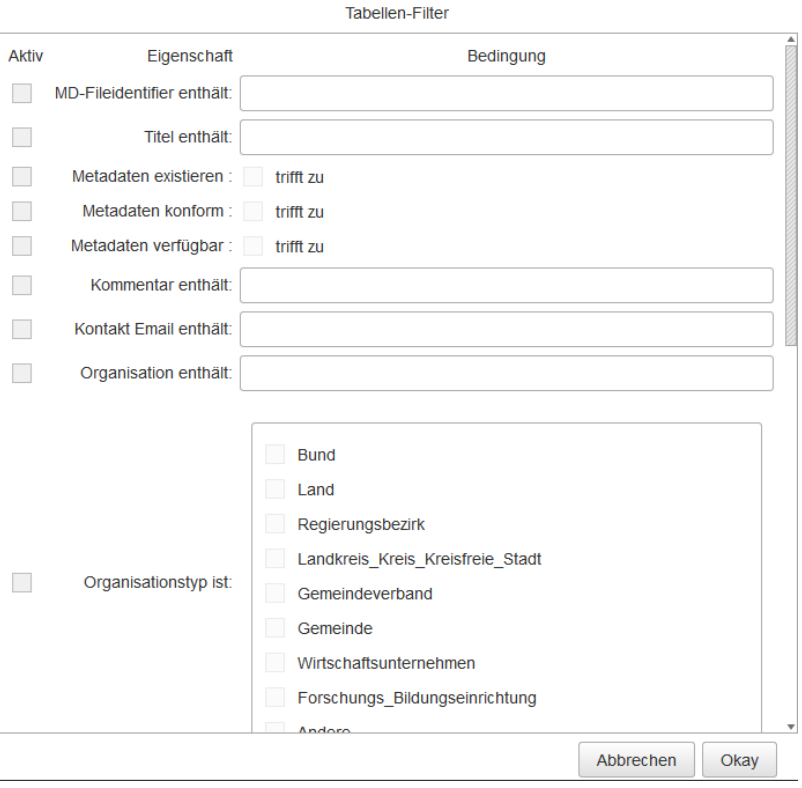

# Automatische Ableitungen - Aktualisieren und Status abfragen

Die automatischen Ableitungen werden vom System (Komponente "Updater") automatisch erstellt.

Soll eine automatische Ableitung vorgenommen werden, reiht der Updater den Ableitungswunsch in eine Warteschlange ein. Diese Warteschlang wird dann sukzessive von ihm abgearbeitet.

Es existieren drei Warteschlangen:

- 1. Ableitung über Geodatenkatalog aus Metadaten (z.B. Name, Kontaktdaten, Konformitätsaussagen in den Metadaten).
- 2. Ableitungen über GDI-DE Testsuite Überprüfung der INSPIRE-Konformität der Metadaten
- 3. Ableitungen über GDI-DE Testsuite Überprüfung der INSPIRE-Konformität des Dienstes

Für Datensatz-Meldungen finden nur die ersten beiden Ableitungen Anwendung, Für Dienste-Meldungen finden alle drei Ableitungen Anwendung.

#### **Aktualisierung der Ableitung**

Der Nutzer kann über den Knopf 'Aktualisieren' seinen Wunsch zur Aktualisierung registrieren.

Der Updater führt zyklisch folgende Aufgaben durch:

- Von Nutzern gespeicherte Datensätze/Dienste, für die noch keine Ableitungen existieren, werden erkannt und zur Ableitung vorgesehen.
- Existieren Aktualiserungswünsche von Nutzern, die nach der letzten Aktualisierung registriert wurden, so werden die betreffenden Datensätze/Dienste erneut zur Ableitung vorgesehen.
- Um die Ableitungen aktuell zu halten, werden sie nach einer bestimmten Zeit erneut zur Ableitung vorgesehen.

Wenn ein Datensatz/Dienst zu Ableitung vorgesehen ist, dann wird er zunächst in die Warteschlange(n) eingereiht. Die Warteschlangen werden in Reihenfolge der Eingänge abgearbeitet (First-In-First-Out).

#### **Status der Ableitung**

Ein Nutzer kann über den Knopf 'Status Ableitung' den Stand der Ableitung abfragen.

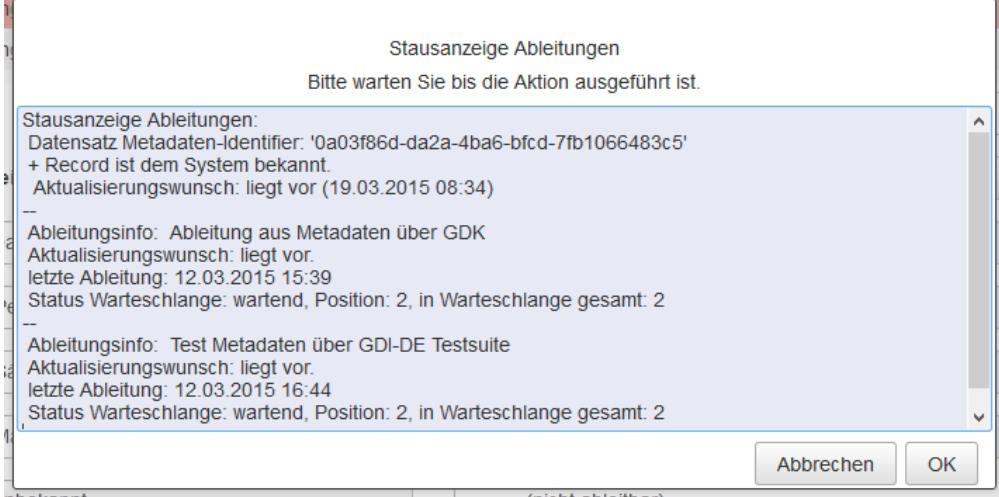

Die Abbildung zeigt eine beispielhafte Status-Anzeige.

Es wird zunächst informiert, ob der Datensatz/Dienst dem System bekannt ist und der Status des letzten Ableitungswunsches.

the control of the control

Anschließend werden alle Warteschlangen angezeigt, mit folgenden Informationen:

- Ableitungsinfo: Information über welche Ableitung informiert wird
- Aktualisierungswunsch: Status des aktualisierungswunsches bezogen auf die jeweilige Ableitung.
- letzte Ableitung: Daten der letzten Ableitung.
- Status Warteschlange: Status und ggf. Position in der Warteschlange, sowie Größe der Warteschlange insgesamt.